# **annotationTools**

#### **Alexandre Kuhn** <sup>∗</sup>

∗ [alexandre.m.kuhn@gmail.com](mailto:alexandre.m.kuhn@gmail.com)

**May 19, 2021**

### **Contents**

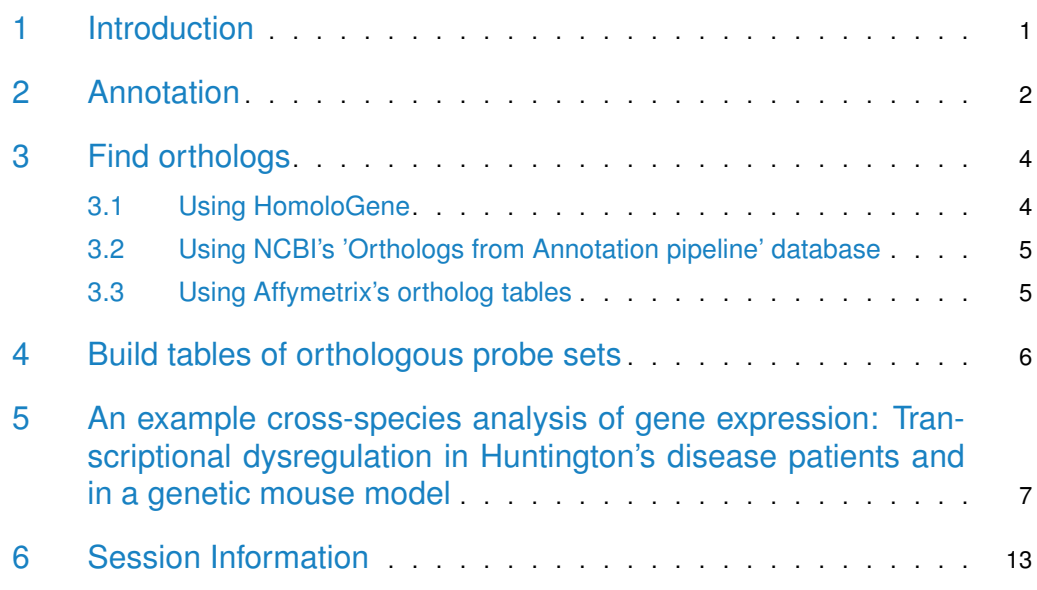

### <span id="page-0-0"></span>1 Introduction

annotation Tools is an R package for the annotation of DNA microarray experiments and for the cross-platform and cross-species integration of gene expression profiles using plain text annotation and homology/orthology files [\[1\]](#page-13-0). Any flat annotation file can be used once it is loaded into R as a data.frame. Many functions in annotation Tools are specialized look up tools working on data.frames and their use actually extend to any flat file database. Some functions are tailored to be used with Affymetrix annotation tables (i. e. HG-U133\_Plus\_2\_annot.csv for array 'HG-U133 Plus 2.0' for instance, available from [http://www.affymetrix.com\)](http://www.affymetrix.com).

In this vignette, we provide a few practical examples on how to annotate microarray probes (Section [2\)](#page-1-0) and how to retrieve orthologous genes and probe sets (in particular, how to match Affymetrix probe sets accross different species) using various sources of orthology information (namely NCBI's HomoloGene, see [http://www.ncbi.nlm.nih.gov/HomoloGene,](http://www.ncbi.nlm.nih.gov/HomoloGene) NCBI's 'Orthologs from Annotation pipeline' database and Affymetrix homology/orthology files) (Section [3\)](#page-3-0). We also show how to build a mapping table of all the probe sets on

<span id="page-1-0"></span>a given microarray format and their orthologs on another format (Section [4\)](#page-5-0). Finally, we demonstrate the use of such a table to perform cross-species analysis of gene expression regulation (Section [5\)](#page-6-0).

### 2 Annotation

Assume that you want to annotate probe sets on Affymetrix array 'HG-U133 Plus 2.0'. The corresponding annotation file (HG-U133\_Plus\_2\_annot.csv) can be loaded into R with

```
> annotation_HGU133Plus2<-read.csv('HG-U133_Plus_2_annot.csv',
```

```
+ colClasses='character',comment.char='#')
```
For demonstration purpose, a partial Affymetrix annotation file is provided with this package. We can load it with the following commands

```
> annotationFile<-system.file('extdata','HG-U133_Plus_2_annot_part.csv',
```

```
+ package='annotationTools')
```

```
> annotation_HGU133Plus2<-read.csv(annotationFile,colClasses='character',
```

```
comment.char='#')
```
The variable myPS contains two probe set IDs of interest

```
> myPS<-c('117_at','1007_s_at')
```
As an example, the gene symbols associated with these two probe sets can be retrieved from the annotation with the function getGENESYMBOL

```
> getGENESYMBOL(myPS,annotation_HGU133Plus2)
[1]]
[1] "HSPA6" "LOC652878"
[[2]]
[1] "DDR1"
```
Note that the output of getGENESYMBOL is a list. It contains two elements, one for each of the two elements in the input vector myPS. Note also that two gene symbols were found to be associated with the first probe set '117\_at' and that the first element in the output list thus is a vector of length 2 (containing gene symbols 'HSPA6' and 'LOC652878').

Further, you can for instance retrieve Gene Ontology (GO, [http://www.geneontology.org\)](http://www.geneontology.org) information, which is provided in the Affymetrix annotation file, with the function getGENEON TOLOGY

```
> getGENEONTOLOGY(myPS,annotation_HGU133Plus2)
[1]]
[1] "6457 // protein folding // inferred from electronic annotation"
[2] "6986 // response to unfolded protein // traceable author statement"
[3] "6986 // response to unfolded protein // inferred from electronic annotation"
[[2]]
[1] "6468 // protein amino acid phosphorylation // inferred from electronic annotation"
[2] "7155 // cell adhesion // traceable author statement"
```
[3] "7169 // transmembrane receptor protein tyrosine kinase signaling pathway // inferred from electronic and [4] "7155 // cell adhesion // inferred from electronic annotation"

Again, the output list has two elements, one for each input probe set. Three and four gene ontology terms were found to be associated with the first and the second probe set respectively. Note that by default, getGENEONTOLOGY retrieves the 'biological process'-related GO annotation. To retrieve GO terms only and omit the rest (i. e. GO IDs and information on the GO annotation source), you can set the option specifics to 2

> getGENEONTOLOGY(myPS,annotation\_HGU133Plus2,specifics=2)

```
[1]]
[1] "protein folding" "response to unfolded protein"
[3] "response to unfolded protein"
[[2]]
[1] "protein amino acid phosphorylation"
[2] "cell adhesion"
[3] "transmembrane receptor protein tyrosine kinase signaling pathway"
[4] "cell adhesion"
```
Correspondingly, setting specifics to 1 (or 3) would result in retrieving GO IDs (respectively GO annotation source) only.

The list of all functions available through annotation Tools can be obtained with

```
> ls(grep('annotationTools',search()))
```
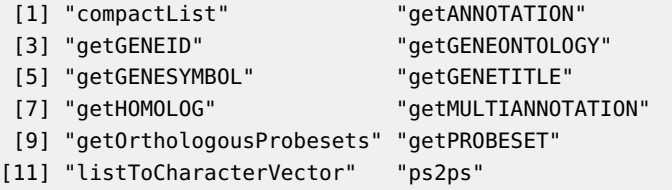

getANNOTATION and getMULTIANNOTATION are general functions that work similarly to the specific annotation functions (eg,  $getGENESYMBOL$ ) but that accept arbitrary annotation files. Note that these two functions can also be used to retrieve any information in Affymetrix annotation files that is not handled by a specific function in annotation Tools. Here is the information currently provided by Affymetrix in their annotation files

```
> colnames(annotation_HGU133Plus2)
```
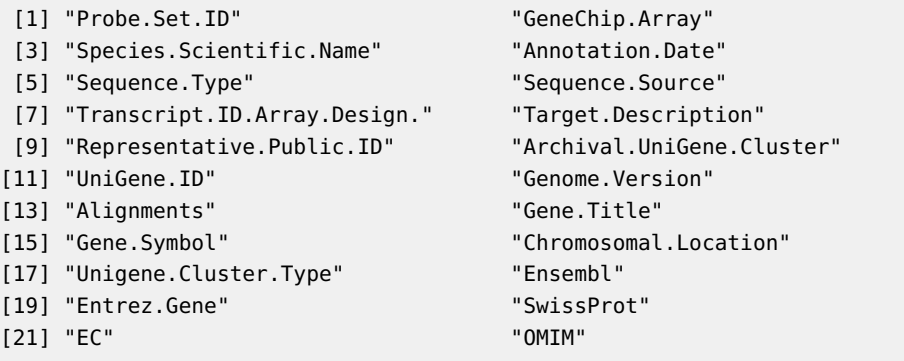

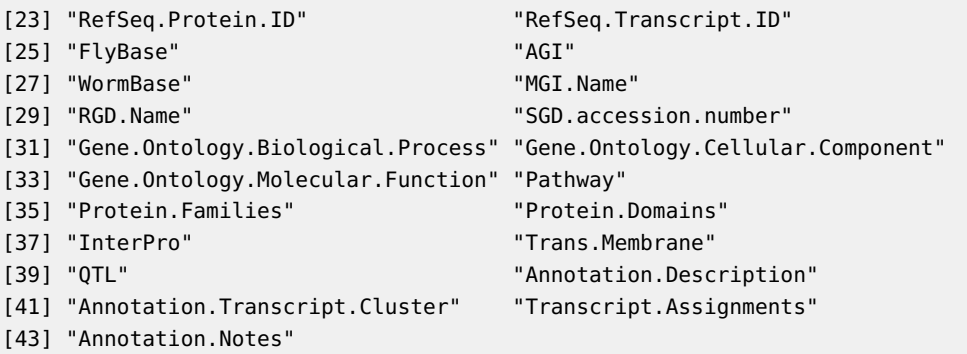

Note finally that if an annotation function does not return anything for one of the probe set IDs in input, it can be useful to trace back the reason for the failure by setting diag nose=TRUE. Additional output will then allow you to determine if the probe set ID was not found in the annotation file, if it was present in the annotation file but did not have any annotation associated with it, or if the probe set ID was simply absent from the input (i. e. empty character string or NA). Please refer to the help (type ?getGENESYMBOL at the R prompt for instance) for detailed explanations on the output diagnosis option.

### <span id="page-3-0"></span>3 Find orthologs

#### 3.1 Using HomoloGene

<span id="page-3-1"></span>We will first show how to use HomoloGene to retrieve orthologs. The complete flat file version of HomoloGene can be downloaded from [http://www.ncbi.nlm.nih.gov/HomoloGene.](http://www.ncbi.nlm.nih.gov/HomoloGene) A partial version of the database is provided with this package as an example.

```
> homologeneFile<-system.file('extdata','homologene_part.data',
```

```
+ package='annotationTools')
```

```
> homologene<-read.delim(homologeneFile,header=FALSE)
```
Given two human genes of interest (gene IDs 5982 and 93587 for instance), their mouse orthologs can be looked up in the previously loaded homology file with getHOMOLOG, specifying the appropriate species ID for Mus musculus (i. e. 10090, see [http://www.ncbi.nlm.nih.gov/](http://www.ncbi.nlm.nih.gov/Taxonomy) [Taxonomy\)](http://www.ncbi.nlm.nih.gov/Taxonomy)

```
> myGenes<-c(5982,93587)
> getHOMOLOG(myGenes,10090,homologene)
[1]]
[1] 19718
[[2]]
[1] 108943
```
As already explained in Section [2,](#page-1-0) all functions in annotation Tools output a list. Each element in the output list corresponds to an element in the input vector.

We can easily find orthologous probe sets on two different Affymetrix arrays by combining several functions in annotation Tools. Assume that we are interested in probe set ID '1053\_at' (on human array 'HG-U133 Plus 2.0') and we would like to find orthologous probe sets on

mouse array 'Mouse430 2.0' (i. e. probe sets associated with the mouse ortholog of the human gene probed by '1053\_at'): We first look up the human gene ID associated with probe set '1053\_at', then find the mouse orthologous gene ID, and finally retrieve the corresponding probe set IDs on the mouse array (using Affymetrix annotation file for array 'Mouse430 2.0')

```
> ps_human<-'1053_at'
> geneID_human<-getGENEID(ps_human,annotation_HGU133Plus2)
> geneID_mouse<-getHOMOLOG(geneID_human,10090,homologene)
> annotationFile<-system.file('extdata','Mouse430_2_annot_part.csv',
+ package='annotationTools')
> annotation_Mouse4302<-read.csv(annotationFile,colClasses='character')
> geneID_mouse<-unlist(geneID_mouse)
> ps_mouse<-getPROBESET(geneID_mouse,annotation_Mouse4302)
> ps_mouse
[[1]]
[1] "1417503_at" "1457638_x_at" "1457669_x_at"
```
Note that getHOMOLOG can be tuned to other homology/orthology (flat file) databases. It can also be used to query with cluster IDs instead of gene IDs (setting the option cluster=TRUE). A cluster ID identifies a cluster of homologous/orthologous genes with a common identifier. Querying with a given cluster ID would result in retrieving all genes belonging to this cluster.

#### 3.2 Using NCBI's 'Orthologs from Annotation pipeline' database

<span id="page-4-0"></span>In 2014 NCBI introduced a new, dense source of orthologs for vertebrate species (see [https:](https://www.ncbi.nlm.nih.gov/kis/info/how-are-orthologs-calculated/) [//www.ncbi.nlm.nih.gov/kis/info/how-are-orthologs-calculated/\)](https://www.ncbi.nlm.nih.gov/kis/info/how-are-orthologs-calculated/). It is for instance used to provide links to orthologs in NCBI's Gene portal [\(https://www.ncbi.nlm.nih.gov/gene\)](https://www.ncbi.nlm.nih.gov/gene).

The complete flat file version of this database can be retrieved from [https://ftp.ncbi.nlm.](https://ftp.ncbi.nlm.nih.gov/gene/DATA/gene_orthologs.gz) [nih.gov/gene/DATA/gene\\_orthologs.gz.](https://ftp.ncbi.nlm.nih.gov/gene/DATA/gene_orthologs.gz) A partial version is provided with this package

```
> gene_orthologsFile<-system.file('extdata','gene_orthologs_part.data',
```

```
+ package='annotationTools')
```

```
> gene_orthologs<-read.delim(gene_orthologsFile,header=TRUE)
```
We can easily mine 'gene\_orthologs' by setting the tableType argument in getHOMOLOG to 'gene\_orthologs' (instead of the 'homologene' default)

> getHOMOLOG(myGenes,10090,gene\_orthologs,tableType="gene\_orthologs")

 $[1]$ ] [1] 19718 [[2]]

#### <span id="page-4-1"></span>[1] 108943

### 3.3 Using Affymetrix's ortholog tables

For each array format, Affymetrix provides a table listing homologous/orthologous probe sets on their other arrays (i. e. HG-U133\_Plus\_2\_ortholog.csv for array 'HG-U133 Plus 2.0' for instance, available from [http://www.affymetrix.com\)](http://www.affymetrix.com). The cluster=TRUE option can in

particular be used to mine these tables for orthologous probe sets on a particular array. We provide a partial Affymetrix homology/orthology file for array 'HG-U133 Plus 2.0' as an example

```
> affyOrthologFile<-system.file('extdata','HG-U133_Plus_2_ortholog_part.csv',
          + package='annotationTools')
> orthologs_HGU133Plus2<-read.csv(affyOrthologFile,colClasses='character')
```
Given the human probe set '1053\_at' (on array 'HG-U133 Plus 2.0'), we can for instance retrieve the orthologous probe sets proposed by Affymetrix for array 'Mouse 430 2.0' by specifying

```
> getHOMOLOG('1053_at','Mouse430_2',orthologs_HGU133Plus2,
+ cluster=TRUE,clusterCol=1,speciesCol=4,idCol=3)
[[1]]
[1] "1457669_X_AT" "1417503_AT" "1457638_X_AT"
```
<span id="page-5-0"></span>Note that in this example, the retrieved probe sets exactly match those previously found using HomoloGene.

### 4 Build tables of orthologous probe sets

Here, we provide example code to map all probe sets on Affymetrix array 'HG-U133 Plus 2.0' to their orthologous probe sets on array 'Mouse430 2.0'. Any such mapping between Affymetrix GeneChips (and based on HomoloGene information) can be achieved in a straightforward manner using the function ps2ps

> orthoTable<-ps2ps(annotation\_HGU133Plus2,annotation\_Mouse4302,homologene,10090)

However, we will now present the full code (encapsulated in  $ps2ps$ ) as an example on how to combine various elementary annotation functions. We use HomoloGene to find the mouse orthologs of the human genes (alternatively, we could use NCBI's gene\_orthologs file by setting the argument tableType in  $ps2ps$  to 'gene\_orthologs'). If a human probe set is annotated with several gene IDs, we retrieve the mouse orthologs corresponding to all of these genes. We therefore use the function compactList to obtain final lists of orthologous genes and orthologous probe sets of the same length as the original vector of human probe sets. Note that we assume in this example that the full annotation for'HG-U133 Plus 2.0' has been downloaded from Affymetrix and has been saved in the file 'HG-U133\_Plus\_2\_annot.csv'.

```
> annotation_HGU133Plus2<-read.csv('HG-U133_Plus_2_annot.csv',
```

```
+ colClasses='character',comment.char='#')
```

```
> annotation_Mouse4302<-read.csv('Mouse430_2_annot.csv',
```

```
+ colClasses='character',comment.char='#')
```
- > homologene<-read.delim('homologene.data',header=F)
- > target\_species<-10090

```
> ps_HGU133Plus2<-annotation_HGU133Plus2[,1]
```
> gid\_HGU133Plus2<-getGENEID(ps\_HGU133Plus2,annotation\_HGU133Plus2)

```
> length_gid_HGU133Plus2<-sapply(gid_HGU133Plus2,function(x) {length(x)})
```
- > gid\_Mouse4302<-getHOMOLOG(unlist(gid\_HGU133Plus2),target\_species,homologene)
- > length\_gid\_Mouse4302<-sapply(gid\_Mouse4302, function(x) {length(x)})
- > ps\_Mouse4302<-getPROBESET(unlist(gid\_Mouse4302),annotation\_Mouse4302)

```
> ps_Mouse4302_1<-compactList(ps_Mouse4302,length_gid_Mouse4302)
> ps_Mouse4302_2<-compactList(ps_Mouse4302_1,length_gid_HGU133Plus2)
> gid_Mouse4302_1<-compactList(gid_Mouse4302,length_gid_HGU133Plus2)
```
We now remove duplicate (and absent) orthologous gene IDs and probe sets.

```
> ps_Mouse4302_2<-lapply(ps_Mouse4302_2, function(x) {unique(x)})
> ps_Mouse4302_2<-lapply(ps_Mouse4302_2,function(x) {
          if (length(x)=1) na.omit(x) else x})
> gid_Mouse4302_1 <- \text{lapply}(gid_Mouse4302_1, function(x) \{unique(x)\})> gid_Mouse4302_1<-lapply(gid_Mouse4302_1,function(x) {
          if (length(x)=1) na.omit(x) else x})
```
Finally, we can write a table listing orthologous probe sets between arrays 'HG-U133 Plus 2.0' and 'Mouse 430 2.0'.

```
> orthoTable<-cbind(ps_HGU133Plus2,listToCharacterVector(gid_HGU133Plus2,sep=','),
+ listToCharacterVector(gid_Mouse4302_1,sep=','),
+ listToCharacterVector(ps_Mouse4302_2,sep=','))
> colnames(orthoTable)<-c('ps_HGU133Plus2','gid_HGU133Plus2',
+ 'gid_Mouse4302','ps_Mouse4302')
> write.table(orthoTable,file='HGU133Plus2_Mouse4302.txt',sep='\t',
         col.names=T, row.names=F)
```
As already stated, the function  $p_2p_2$  uses the above procedure and allows to easily map orthologous probe sets between any pair of Affymetrix microarrays. The code above can thus be replaced by the following call

> orthoTable<-ps2ps(annotation\_HGU133Plus2,annotation\_Mouse4302,homologene,10090) > write.table(orthoTable,file='HGU133Plus2\_Mouse4302.txt',sep='\t',

<span id="page-6-0"></span>col.names=T,row.names=F)

## 5 An example cross-species analysis of gene expression: Transcriptional dysregulation in Huntington's disease patients and in a genetic mouse model

Huntington's disease is a neurological disorder caused by a trinucleotide (CAG) expansion in the HD gene. One way of generating mouse models of HD is to expand the short CAG repeat of the mouse Huntington's disease gene homolog (Hdh) with CAG repeats within the length range found in HD patients.

Animal models of HD have allowed to show that mutant protein expression results in transcriptional dysregulation of many genes [\[2\]](#page-13-1). More recently, many mRNA changes have been detected in the brain of HD patients too [\[3\]](#page-13-2). How do these changes compare with those identified in mouse models [\[4\]](#page-13-3)?

Here we will consider the CHL2 mouse model of HD [\[5\]](#page-14-0) and investigate if top mRNA changes detected in striatal samples of these mutant mice parallel those measured in the corresponding brain region of HD patients. Thereby, we aim at assessing the faithfulness of the animal model with regard to transcriptional dysregulations. To perform this comparison, we need to find

orthologous probe sets in the two microarray formats used in the aforementioned studies, namely MG-U74Av2 for the mouse and HG-U133A for humans. The corresponding table of orthologous probe sets (which thus maps probe sets from MG-U74Av2 to HG-U133A) has been generated using  $ps2ps$  (see Section [4\)](#page-5-0) and we will now show how to use it to answer our question. We first show how to make use of the function getOrthologousProbesets.R to perform such a cross-species analysis. We then present a second, step-by-step solution that is not based on the use of  $getOrthologousProbesets.$  R and that is aimed at exposing the process in some more details.

Tables of differentially expressed genes in the CHL2 mouse model and in HD patients are available from the repository HDBase [\(http://hdbase.org/cgi-bin/welcome.cgi\)](http://hdbase.org/cgi-bin/welcome.cgi). Partial versions of these lists and of the ortholog mapping table, as well as a partial annotation for microarray HG-U133A are provided with this package as dataset orthologs\_example (which contains table\_mouse, table\_human, ortho and annot\_HGU133A). In a real application, they would need to be loaded individually by the analyst into R as data.frame objects.

> data(orthologs\_example)

We start by selecting the top 8 (arbitrary) mouse probe sets from the (ordered) list of differentially expressed genes in CHL2 (table\_mouse)

```
> selection<-1:8
```

```
> ps_mouse<-table_mouse$Probe.Set.ID[selection]
```
> table\_mouse[selection,]

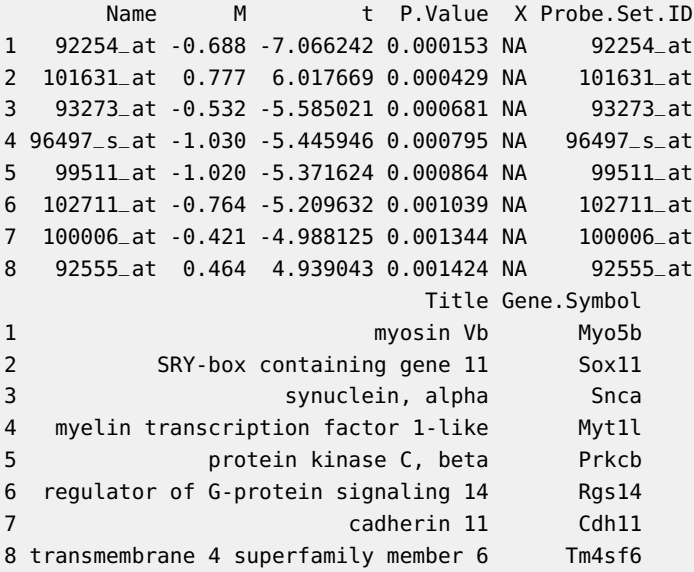

The human probe sets orthologous to the top 8 mouse probe sets and listed in table\_human can be easily retrieved using getOrthologousProbesets.R

> orthops<-getOrthologousProbesets(ps\_mouse,table\_human,ortho)

> orthops[[1]]

 $[1]$ ]

[1] NA

[[2]]

```
[1] "204913_s_at" "204914_s_at" "204915_s_at"
[[3]]
[1] "204466_s_at" "204467_s_at" "207827_x_at" "211546_x_at" "215811_at"
[[4]]
[1] "210016_at" "216672_s_at"
[[5]]
[1] "207957_s_at" "209685_s_at"
[[6]]
[1] "204280_at" "211021_s_at" "38290_at"
[[7]]
[1] "207172_s_at" "207173_x_at"
[[8]]
[1] "209108_at" "209109_s_at"
```
Thus, no orthologous probe set has been found for the top 1 mouse probe set and each of the remaining mouse probe sets has at least 2 orthologous probe sets in table\_human. getOrthol ogousProbesets.R can also be used to directly select among these multiple orthologous probe sets. Here is an example: out of the multiple orthologous probe sets found for each of the 8 mouse probe sets, we will select the one detecting the largest absolute log fold change (log fold changes are given in the second column of table\_human). We first need to create a modified version of table\_human containing the absolute log fold changes to pass it to getOrthologousProbesets.R

> table\_human\_absM<-data.frame(I(table\_human[,1]),I(abs(table\_human[,2])))

Now, we simply need to invoke getOrthologousProbesets.R and specify a selection function (here, 'max') that will be applied to the second column of table\_human\_absM (i. e. the absolute log fold changes) resulting in the selection of the corresponding probe set

```
> orthops_maxAbsM<-getOrthologousProbesets(ps_mouse,table_human_absM,
+ ortho,max,forceProbesetSelection=TRUE)
> orthops_maxAbsM[[1]]
[1]]
[1] NA
[[2]]
[1] "204915_s_at"
[[3]]
[1] "204466_s_at"
[[4]]
[1] "210016_at"
[[5]]
```

```
[1] "207957_s_at"
[[6]]
[1] "204280_at"
[[7]]
[1] "207173_x_at"
[[8]]
[1] "209108_at"
```
The original log fold changes associated with the selected orthologous probe sets can be found by looking them up in table\_human

```
> orthops_maxAbsM_ind<-match(unlist(orthops_maxAbsM[[1]]),table_human[,1])
> table_human[orthops_maxAbsM_ind,2]
```
[1] NA -0.273 -0.605 -1.530 -1.830 -1.070 -0.207 0.666

Gray dots on Figure [1](#page-10-0) represent these log fold changes against those measured by the corresponding mouse probe sets in the CHL2 model. To illustrate the importance of the probe set selection method in case of multiple orthologous probe sets, we also display the log fold changes measured by orthologous human probe sets selected using a largest absolute t-statistic criterion, which correspond to the selection of the most significant probe sets (black crosses). The reported orthologous gene regulations are identical with both probe set selection methods for 4 probe sets out of 7.

For demonstration purpose and to illustrate some of the internal steps involved in cross-species comparison, we now perform a similar analysis but without relying on getOrthologousProbe sets.R. Again, we start with the top 8 mouse probe sets (i. e. the 8 probesets showing the most robust differential gene expression in the CHL2 model) and we use the mapping table (stored in the variable ortho) to look up their orthologous probe sets

```
> ps_human<-ortho[match(ps_mouse,ortho[,1]),4]
> ps_human
[1] NA
[2] "204913_s_at,204914_s_at,204915_s_at"
[3] "204466_s_at,204467_s_at,207827_x_at,211546_x_at,215811_at"
[4] "210016_at,216672_s_at"
[5] "207957_s_at,209685_s_at"
[6] "204280_at,211021_s_at,38290_at"
[7] "207172_s_at,207173_x_at"
[8] "209108_at,209109_s_at"
```
Each mouse probe set can have between zero and many orthologous probe sets on the HG-U133A array (the top mouse probe set has none for instance). Let us split expressions containing multiple orthologous probe sets and retrieve their corresponding gene symbols

```
> ps_human<-lapply(ps_human,function(x){strsplit(x,',')[[1]]})
```

```
> length_ps_human<-sapply(ps_human,length)
```

```
> gs_human<-lapply(ps_human, function(x){
```

```
+ listToCharacterVector(getGENESYMBOL(x,annot_HGU133A))})
```
<span id="page-10-0"></span>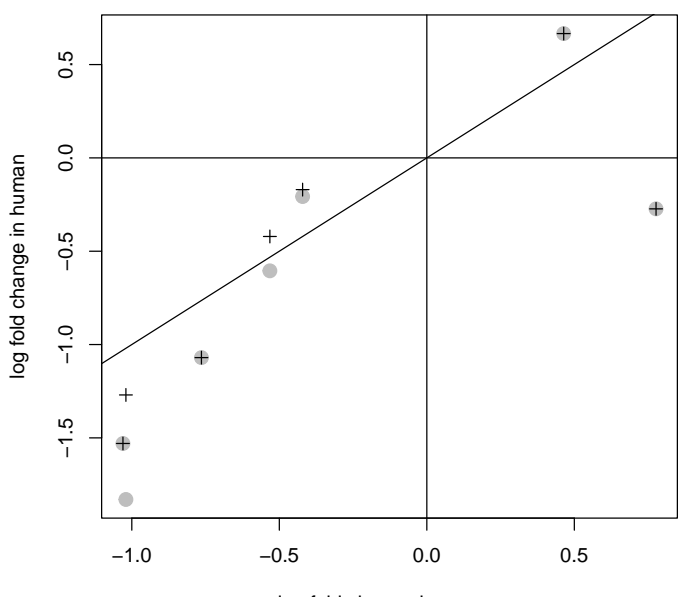

log fold change in mouse

**Figure 1: Gene expression regulation measured by the top 8 mouse probe sets in the CHL2 mouse model of Huntington's disease and their orthologous regulations in human patients** In case of multiple orthologous probe sets found in the human data, we selected the probe set detecting the largest absolute log fold change in gene expression (gray dots) or the largest absolute t-statistic, that is the smallest p-value (black crosses).

Warning: one or more empty probe sets in input

> gs\_human [[1]] [1] NA  $[$ [2]] [1] "SOX11" "SOX11" "SOX11" [[3]] [1] "SNCA" "SNCA" "SNCA" "SNCA" "SNCA" [[4]] [1] "MYT1L" "MYT1L" [[5]] [1] "PRKCB1" "PRKCB1" [[6]] [1] "RGS14" "RGS14" "RGS14"

```
[[7]]
[1] "CDH11" "CDH11"
[[8]]
[1] "TSPAN6" "TSPAN6"
```
This suggests that we indeed identified orthologous probe sets correctly (compare with gene symbols of top mouse probe sets). Note that multiple orthologous human probe sets corresponding to a given mouse probe set all report expression of the same gene (which does not need to be always the case, a given mouse gene could be matched to several different orthologs in human). We can identify selected MG-U74Av2 probe sets with no orthologous probe sets on HG-U133A (which will be useful in the remaining)

> existing\_ps\_human <-!is.na(ps\_human)

Finally, we can look up gene expression regulations (log fold changes) measured by the top mouse probe sets with at least one orthologous human probe set

> LFC\_mouse<-table\_mouse\$M[rep(match(ps\_mouse[existing\_ps\_human], table\_mouse\$Probe.Set.ID),length\_ps\_human[existing\_ps\_human])]

and the regulations measured by their orthologous probe sets in humans (using the list of differentially expressed genes in HD patients, stored in table\_human)

```
> LFC_human<-table_human$log2FC.HD.caudate.grade.0.2.vs.controls[
```

```
+ match(unlist(ps_human[existing_ps_human]),table_human$Probe.Set.ID)]
```
The selected mouse mRNA changes and the orthologous human mRNA changes can now be displayed as a scatterplot using the following code (see Figure [2\)](#page-12-1)

```
> plot(LFC_mouse,LFC_human,col=rep(1:length(ps_human[existing_ps_human]),
+ length_ps_human[existing_ps_human]),pch=16,cex=1.5,
+ xlab='log fold change in mouse',ylab='log fold change in human')
> abline(h=0)
> abline(v=0)
> abline(0,1)
> legend(x=0.25,y=-0.77,legend=lapply(gs_human[existing_ps_human],
+ function(x){paste(unique(x),sep=',')}),
+ text.col=1:length(ps_human[existing_ps_human]))
```
Note that we used a single color to identify multiple human orthologous probe sets corresponding to a given mouse probe set. We observe that human probe sets with identical annotation sometimes report regulations very consistently (e.g. the 3 probe sets for  $RGS14$ ) but not always (e.g. the 5 probe sets for SNCA). An extreme case of inconsistency is provided by MYT1L, with a probe set measuring a log fold change of -1.5 and the other 0. Such a case might require checking both probe set sequences against their targeted transcript in order to make a decision on which probe set to take into account. Finally, we see that while some orthologs seem to be regulated in the same manner in HD patients compared to the CHL2 mouse model (eg PRKCB1 and RGS14), some others show opposite direction regulation or absence of regulation in HD patients compared to the mouse model  $(SOX11)$ .

<span id="page-12-1"></span>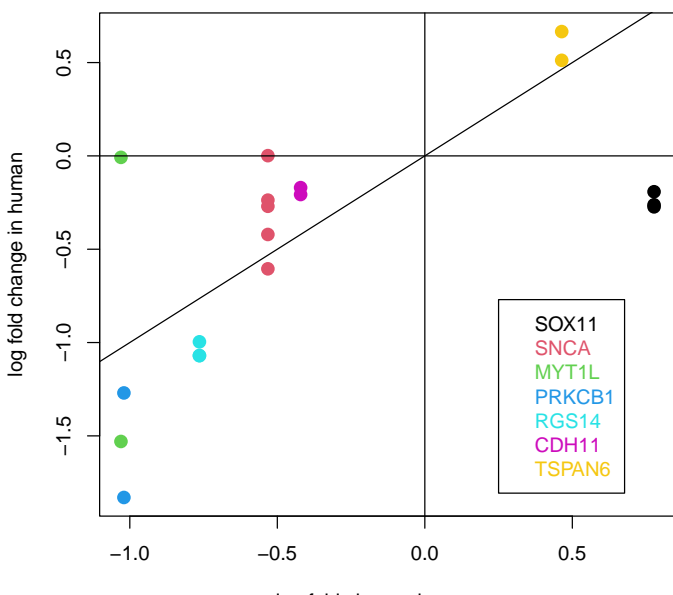

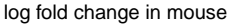

**Figure 2: Gene expression regulation measured by the top 8 mouse probe sets in the CHL2 mouse model of Huntington's disease and their orthologous regulations in human patients** Seven mouse probe sets out of eight could be matched to one or more orthologous probe sets on the human array. Multiple orthologous human probe sets (i. e. corresponding to a given mouse probe set) are identified by the same color. Their corresponding human gene symobls are indicated in the legend.

In conclusion, such a systematic comparison might improve our understanding of the pathogenic molecular mechanisms leading to disease in animal models and in humans. It might also be useful to assess how different animal models recapitulate transcriptional dysregulations detected in humans for instance. Finally, cross-species analysis of transcription profiles might allow to pinpoint interesting, conserved set of genes of particular relevance in a given pathology.

### <span id="page-12-0"></span>6 Session Information

The version number of R and packages loaded for generating the vignette were:

R version 4.1.0 (2021-05-18) Platform: x86\_64-pc-linux-gnu (64-bit) Running under: Ubuntu 20.04.2 LTS

```
Matrix products: default
BLAS: /home/biocbuild/bbs-3.13-bioc/R/lib/libRblas.so
LAPACK: /home/biocbuild/bbs-3.13-bioc/R/lib/libRlapack.so
```
locale: [1] LC\_CTYPE=en\_US.UTF-8 LC\_NUMERIC=C

```
[3] LC_TIME=en_GB LC_COLLATE=C
[5] LC_MONETARY=en_US.UTF-8 LC_MESSAGES=en_US.UTF-8
[7] LC_PAPER=en_US.UTF-8 LC_NAME=C
[9] LC_ADDRESS=C LC_TELEPHONE=C
[11] LC_MEASUREMENT=en_US.UTF-8 LC_IDENTIFICATION=C
attached base packages:
[1] stats graphics grDevices utils datasets methods base
other attached packages:
[1] annotationTools_1.66.0
loaded via a namespace (and not attached):
[1] BiocManager_1.30.15 compiler_4.1.0 BiocStyle_2.20.0
[4] parallel_4.1.0 htmltools_0.5.1.1 tools_4.1.0
[7] yaml_2.2.1 Biobase_2.52.0 rmarkdown_2.8
[10] knitr_1.33 BiocGenerics_0.38.0 digest_0.6.27
[13] xfun_0.23 rlang_0.4.11 evaluate_0.14
```
### **References**

- <span id="page-13-0"></span>[1] Alexandre Kuhn, Ruth Luthi-Carter, and Mauro Delorenzi. Cross-species and cross-platform gene expression studies with the bioconductor-compliant r package annotationtools. BMC Bioinformatics, 9:26, 2008. URL: [http://www.biomedcentral.com/1471-2105/9/26.](http://www.biomedcentral.com/1471-2105/9/26)
- <span id="page-13-1"></span>[2] Ruth Luthi-Carter, Andrew Strand, Nikki L. Peters, Steven M. Solano, Zane R. Hollingsworth, Anil S. Menon, Ariel S. Frey, Boris S. Spektor, Ellen B. Penney, Gabriele Schilling, Christopher A. Ross, David R. Borchelt, Stephen J. Tapscott, Anne B. Young, Jang-Ho J. Cha, and James M. Olson. Decreased expression of striatal signaling genes in a mouse model of Huntington's disease. Hum. Mol. Genet., 9(9):1259–1271, 2000. URL: [http://hmg.oxfordjournals.org/cgi/content/abstract/9/9/1259,](http://hmg.oxfordjournals.org/cgi/content/abstract/9/9/1259) [arXiv:http://hmg.oxfordjournals.org/cgi/reprint/9/9/1259.pdf](http://arxiv.org/abs/http://hmg.oxfordjournals.org/cgi/reprint/9/9/1259.pdf), [doi:10.1093/hmg/9.9.1259](http://dx.doi.org/10.1093/hmg/9.9.1259).
- <span id="page-13-2"></span>[3] Angela Hodges, Andrew D. Strand, Aaron K. Aragaki, Alexandre Kuhn, Thierry Sengstag, Gareth Hughes, Lyn A. Elliston, Cathy Hartog, Darlene R. Goldstein, Doris Thu, Zane R. Hollingsworth, Francois Collin, Beth Synek, Peter A. Holmans, Anne B. Young, Nancy S. Wexler, Mauro Delorenzi, Charles Kooperberg, Sarah J. Augood, Richard L.M. Faull, James M. Olson, Lesley Jones, and Ruth Luthi-Carter. Regional and cellular gene expression changes in human Huntington's disease brain. Hum. Mol. Genet., 15(6):965–977, 2006. URL: [http://hmg.oxfordjournals.org/cgi/content/abstract/15/6/965,](http://hmg.oxfordjournals.org/cgi/content/abstract/15/6/965)

[arXiv:http://hmg.oxfordjournals.org/cgi/reprint/15/6/965.pdf](http://arxiv.org/abs/http://hmg.oxfordjournals.org/cgi/reprint/15/6/965.pdf), [doi:10.1093/hmg/ddl013](http://dx.doi.org/10.1093/hmg/ddl013).

<span id="page-13-3"></span>[4] Alexandre Kuhn, Darlene R. Goldstein, Angela Hodges, Andrew D. Strand, Thierry Sengstag, Charles Kooperberg, Kristina Becanovic, Mahmoud A. Pouladi, Kirupa Sathasivam, Jang-Ho J. Cha, Anthony J. Hannan, Michael R. Hayden, Blair R. Leavitt, Stephen B. Dunnett, Robert J. Ferrante, Roger Albin, Peggy Shelbourne, Mauro Delorenzi, Sarah J. Augood, Richard L.M. Faull, James M. Olson, Gillian P. Bates,

Lesley Jones, and Ruth Luthi-Carter. Mutant huntingtin's effects on striatal gene expression in mice recapitulate changes observed in human Huntington's disease brain and do not differ with mutant huntingtin length or wild-type huntingtin dosage. Hum. Mol. Genet., 16(15):ddm133, 2007. URL: [http://hmg.oxfordjournals.org/cgi/content/abstract/ddm133v1,](http://hmg.oxfordjournals.org/cgi/content/abstract/ddm133v1) [arXiv:http://hmg.oxfordjournals.org/cgi/reprint/ddm133v1.pdf](http://arxiv.org/abs/http://hmg.oxfordjournals.org/cgi/reprint/ddm133v1.pdf),

[doi:10.1093/hmg/ddm133](http://dx.doi.org/10.1093/hmg/ddm133).

<span id="page-14-0"></span>[5] Chin-Hsing Lin, Sara Tallaksen-Greene, Wei-Ming Chien, Jamie A. Cearley, Walker S. Jackson, Andrew B. Crouse, Songrong Ren, Xiao-Jiang Li, Roger L. Albin, and Peter J. Detloff. Neurological abnormalities in a knock-in mouse model of Huntington's disease. Hum. Mol. Genet., 10(2):137–144, 2001. URL: [http://hmg.oxfordjournals.org/cgi/content/abstract/10/2/137,](http://hmg.oxfordjournals.org/cgi/content/abstract/10/2/137)

[arXiv:http://hmg.oxfordjournals.org/cgi/reprint/10/2/137.pdf](http://arxiv.org/abs/http://hmg.oxfordjournals.org/cgi/reprint/10/2/137.pdf), [doi:10.1093/hmg/10.2.137](http://dx.doi.org/10.1093/hmg/10.2.137).